## First installation

1.-Connect every sensor to its port. Connect the meter to your laptop or computer through an USB available port

2.- Run the software

3.- Please configure your new probe with your items. pH always at channel 5. Select none for none used channels.

4.-Check the window IMACIMUS 5 must be shown. If not redo the process by Main Menu, Configuration, Restore.

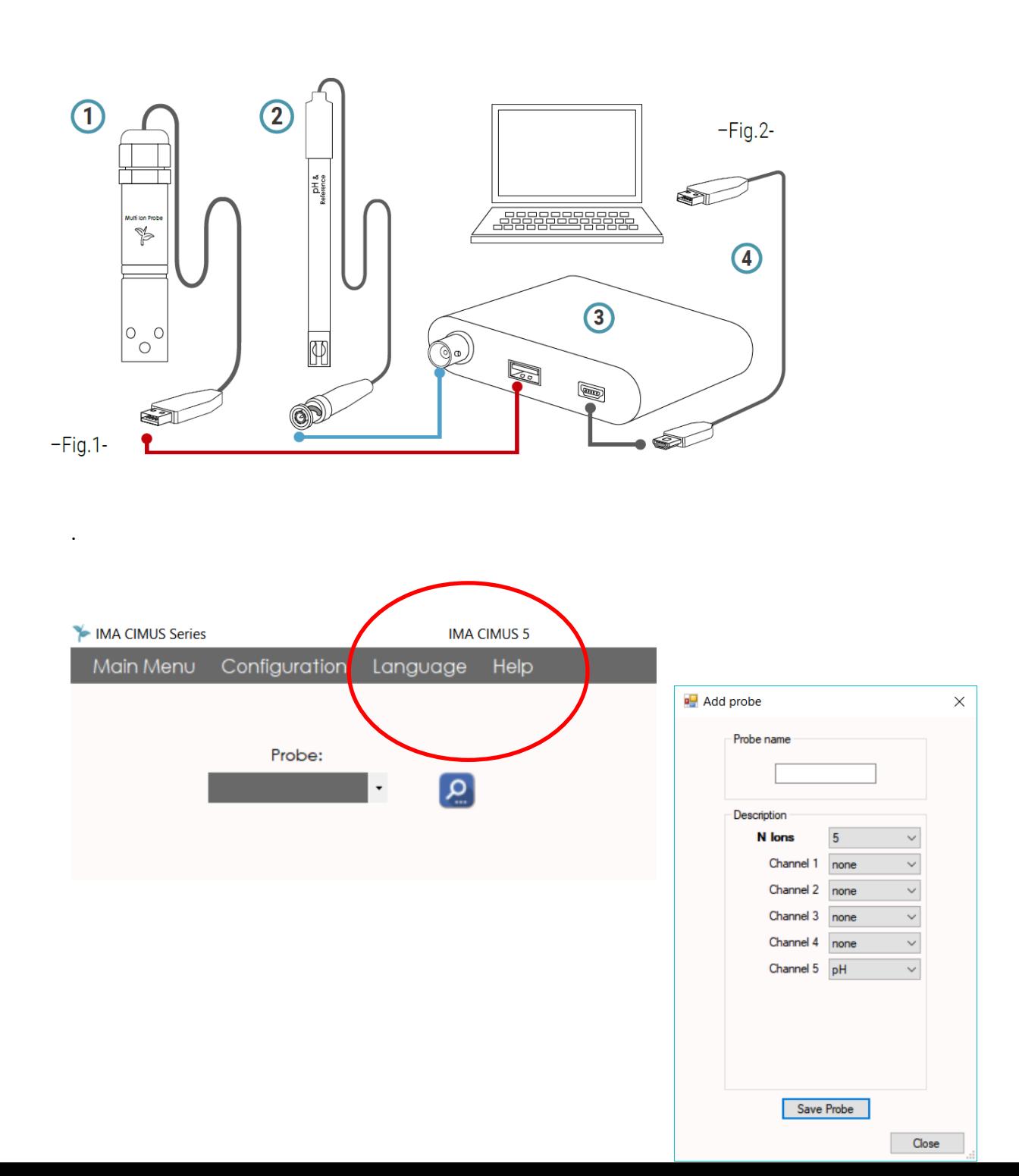